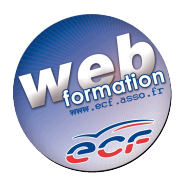

## **Problème : lorsqu'un élève veut se rendre sur son espace de révision et clique sur Permis B ou tente de débuter une révision, un message « ERREUR » et une page blanche s'affichent.**

Cause : le paramétrage du navigateur employé pour cette connexion semble refuser les « cookies » indispensables au suivi de la révision.

Solution : vous devriez pouvoir résoudre ce problème en ajoutant le domaine "\*.ecf.asso.fr" à la liste des sites Internet autorisés à utiliser des « cookies ».

Procédure pour **Internet Explorer 6** (la procédure peut s'avérer légèrement différente selon le navigateur et la version que vous utilisez) :

- Ouvrez le menu "Outils" => "Options Internet"
- Cliquez sur l'onglet "Confidentialité"(1),
- Cliquez sur le bouton "Sites"(2),
- Ajoutez(3) "\*.ecf.asso.fr" à la liste des sites en cliquant sur le bouton "Autoriser" (4),
- Validez les fenêtres successives en cliquant sur "OK" (5, 6),
- REDEMARREZ votre navigateur (pensez à fermer toutes les fenêtres éventuellement ouvertes).

Vous trouverez ci-dessous une capture d'écran reprenant les étapes numérotées :

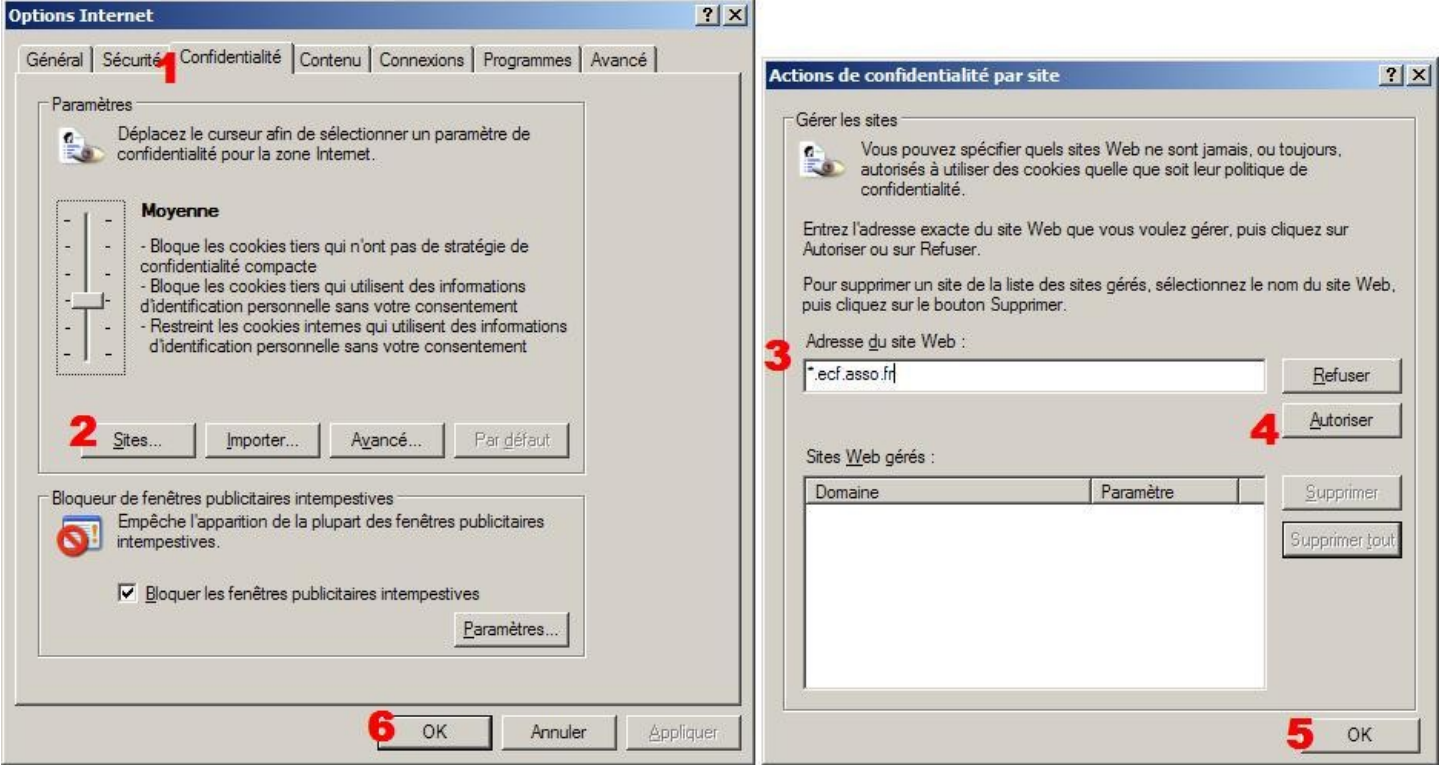